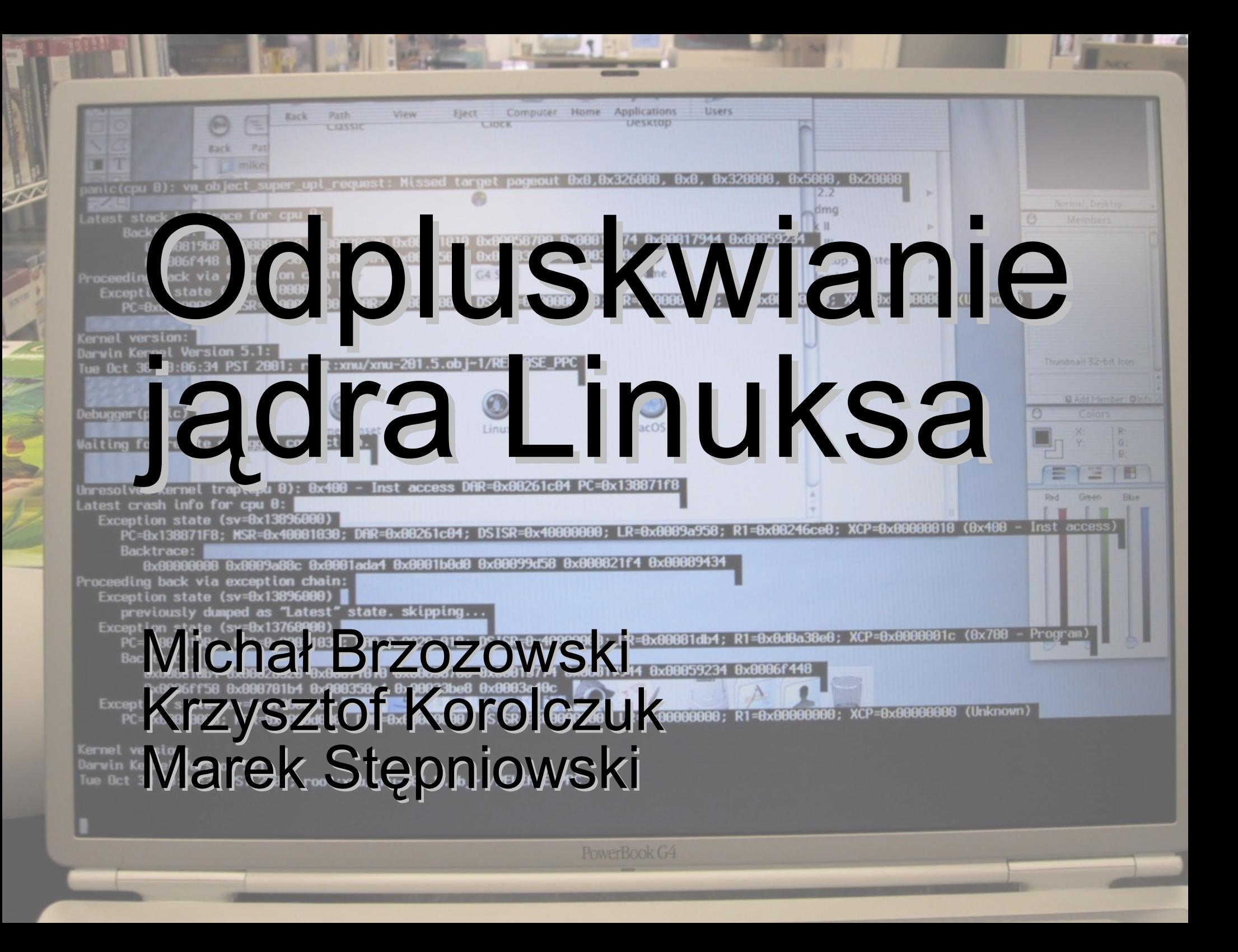

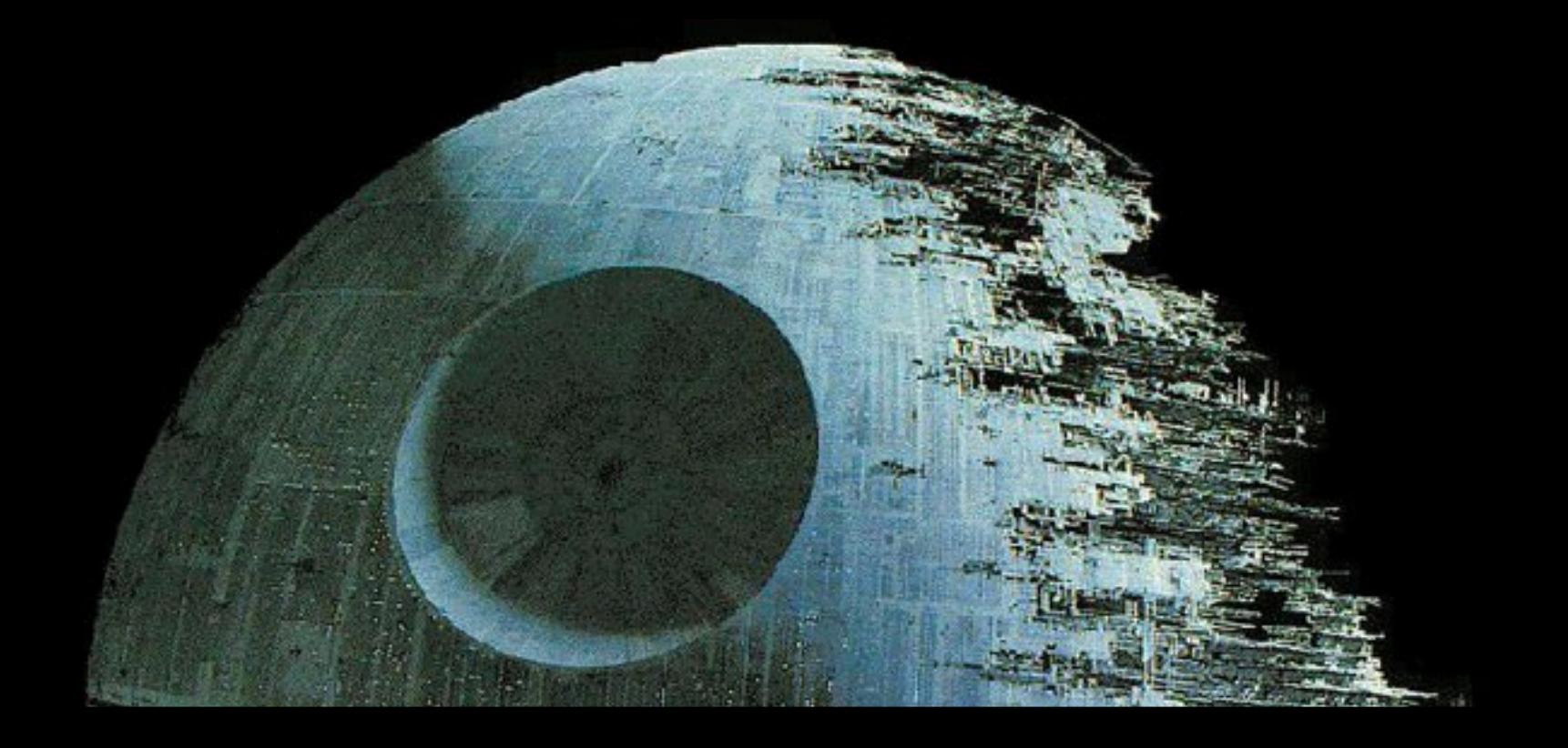

*'Use the Source, Luke, use the Source. Be one with the code.'. Think of Luke Skywalker discarding the automatic firing system when closing on the deathstar, and firing the proton torpedo (or whatever) manually. \_Then\_ do you have the right mindset for fixing kernel bugs.*

**-** *Linus Torvalds*

## Kiedy używać debugera?

- Kiedy zlokalizowanie błędu innymi metodami jest trudne.
- Błędy związane z wyciekami pamięci.
- Późno wykryty błąd (to nie powinno się zdarzyć!)
- Potrzebujemy naprawdę bardzo dokładnych informacji o tym, co dzieje się w kodzie.

## Kiedy nie używać debugera?

- Kiedy nie rozumiesz kodu, który odpluskwiasz z pomocą debugera co najwyżej usuniesz przyczyny błędów.
- Jeśli zupełnie nie wiesz czego szukać. Lepiej przejrzyj wtedy dokładnie kod.

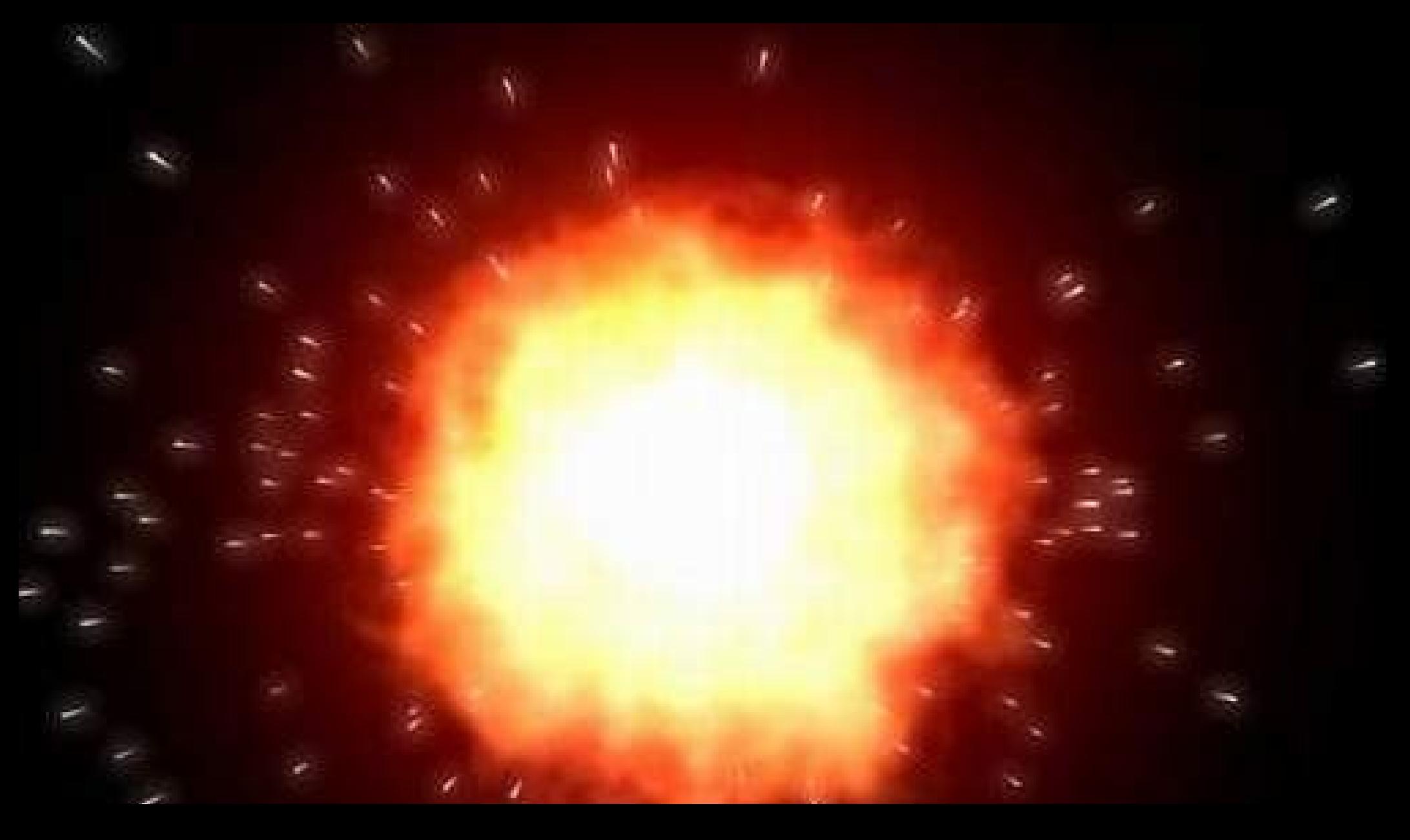

Przy odrobinie szczęścia.

#### W życiu zdarzają się...

**Parties** 

**MARINE WELL** 

#### W życiu zdarzają się... **wypadki.**

Ã

- 20

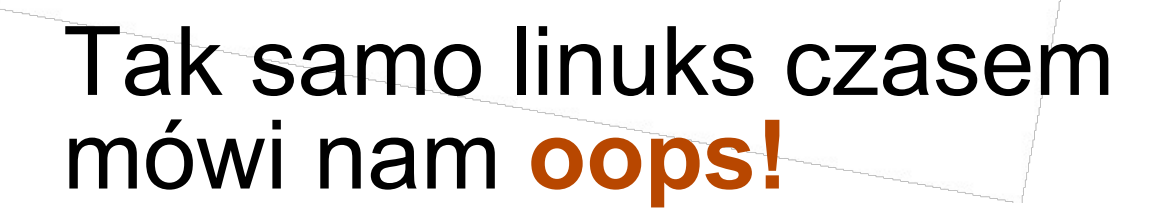

**ODDS!** 

# Na dodatek w jakimś niezrozumiałym narzeczu?

Unable to handle kernel NULL pointer dereference at virtual address 00000014  $*$ pde = 00000000 Oops: 0000 CPU: 0 EIP: 0010:[<c017d558>] EFLAGS: 00210213 eax: 00000000 ebx: c6155c6c ecx: 00000038 edx: 00000000 esi: c672f000 edi: c672f07c ebp: 00000004 esp: c6155b0c ds: 0018 es: 0018 ss: 0018 Process tar (pid: 2293, stackpage=c6155000) Stack: c672f000 c672f07c 00000000 00000038 00000060 00000000 c6d7d2a0 c6c79018 00000001 c6155c6c 00000000 c6d7d2a0 c017eb4f c6155c6c 00000000 00000098 c017fc44 c672f000 00000084 00001020 00001000 c7129028 00000038 00000069 Call Trace: [<c017eb4f>] [<c017fc44>] [<c0180115>] [<c018a1c8>] [<c017bb3a>] [<c018738f>] [<c0177a13>] [<d0871044>] [<c0178274>] [<c0142e36>] [<c013c75f>] [<c013c7f8>] [<c0108f77>] [<c010002b>]

**OODS!** 

## A jednak po chwili zastanowienia...

[<c010002b>]

Niski adres podpowiada nam, że to pole struktury.

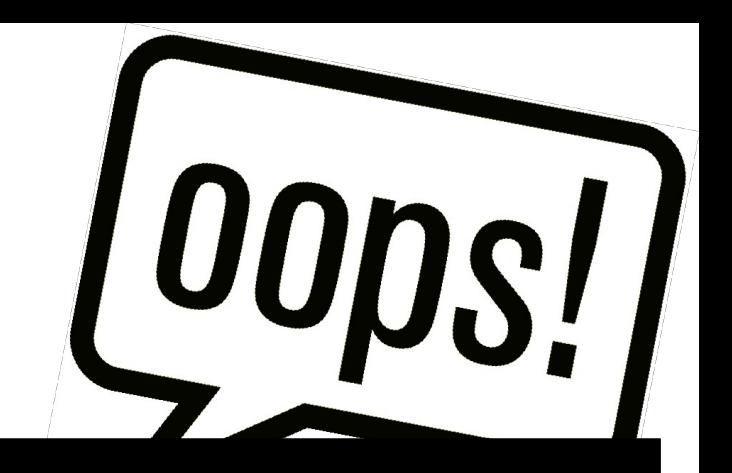

Unable to handle kernel NULL pointer dereference at virtual address 00000014  $*$ pde = 00000000 Oops: 0000 CPU: 0 EIP: 0010:[<c017d558>] EFLAGS: 00210213 eax: 00000000 ebx: c6155c6c ecx: 00000038 edx: 00000000 esi: c672f000 edi: c672f07c ebp: 00000004 esp: c6155b0c ds: 0018 es: 0018 ss: 0018 Process tar (pid: 2293, stackpage=c6155000) Stack: c672f000 c672f07c 00000000 00000038 00000060 00000000 c6d7d2a0 c6c79018 00000001 c6155c6c 00000000 c6d7d2a0 c017eb4f c6155c6c 00000000 00000098 c017fc44 c672f000 00000084 00001020 00001000 c7129028 00000038 00000069 Call Trace: [<c017eb4f>] [<c017fc44>] [<c0180115>] [<c018a1c8>] [<c017bb3a>] [<c018738f>] [<c0177a13>] [<d0871044>] [<c0178274>] [<c0142e36>] [<c013c75f>] [<c013c7f8>] [<c0108f77>]

## Całość okazuje się całkiem zrozumiała!

Numer oopsa. Tylko pierwszemu oopsowi (numer 0000) należy ufać.

Unable to handle kernel NULL pointer dereference at virtual address 00000014  $*$ pde = 00000000 Oops: 0000 CPU: 0 EIP: 0010:[<c017d558>] EFLAGS: 00210213 eax: 00000000 ebx: c6155c6c ecx: 00000038 edx: 00000000 esi: c672f000 edi: c672f07c ebp: 00000004 esp: c6155b0c ds: 0018 es: 0018 ss: 0018 Process tar (pid: 2293, stackpage=c6155000) Stack: c672f000 c672f07c 00000000 00000038 00000060 00000000 c6d7d2a0 c6c79018 00000001 c6155c6c 00000000 c6d7d2a0 c017eb4f c6155c6c 00000000 00000098 c017fc44 c672f000 00000084 00001020 00001000 c7129028 00000038 00000069 Call Trace: [<c017eb4f>] [<c017fc44>] [<c0180115>] [<c018a1c8>] [<c017bb3a>] [<c018738f>] [<c0177a13>] [<d0871044>] [<c0178274>] [<c0142e36>] [<c013c75f>] [<c013c7f8>] [<c0108f77>] [<c010002b>]

00

DS!

## Być może z wyjątkiem...

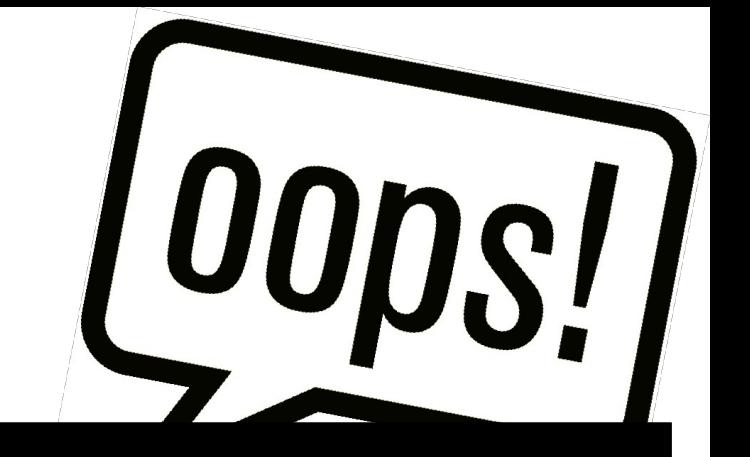

Status programu i stan rejestrów procesora.

[<c010002b>]

Unable to handle kernel NULL pointer dereference at virtual address 00000014  $*$ pde = 00000000 Oops: 0000 CPU: 0 EIP: 0010:[<c017d558>] EFLAGS: 00210213 eax: 00000000 ebx: c6155c6c ecx: 00000038 edx: 00000000 esi: c672f000 edi: c672f07c ebp: 00000004 esp: c6155b0c ds: 0018 es: 0018 ss: 0018 Process tar (pid: 2293, stackpage=c6155000) Stack: c672f000 c672f07c 00000000 00000038 00000060 00000000 c6d7d2a0 c6c79018 00000001 c6155c6c 00000000 c6d7d2a0 c017eb4f c6155c6c 00000000 00000098 c017fc44 c672f000 00000084 00001020 00001000 c7129028 00000038 00000069 Call Trace: [<c017eb4f>] [<c017fc44>] [<c0180115>] [<c018a1c8>] [<c017bb3a>] [<c018738f>] [<c0177a13>] [<d0871044>] [<c0178274>] [<c0142e36>] [<c013c75f>] [<c013c7f8>] [<c0108f77>]

## ... tych wszystkich cyferek.

Zawartość stosu.

Unable to handle kernel NULL pointer dereference at virtual address 00000014  $*$ pde = 00000000 Oops: 0000 CPU: 0 EIP: 0010:[<c017d558>] EFLAGS: 00210213 eax: 00000000 ebx: c6155c6c ecx: 00000038 edx: 00000000 esi: c672f000 edi: c672f07c ebp: 00000004 esp: c6155b0c ds: 0018 es: 0018 ss: 0018 Process tar (pid: 2293, stackpage=c6155000) Stack: c672f000 c672f07c 00000000 00000038 00000060 00000000 c6d7d2a0 c6c79018 00000001 c6155c6c 00000000 c6d7d2a0 c017eb4f c6155c6c 00000000 00000098 c017fc44 c672f000 00000084 00001020 00001000 c7129028 00000038 00000069 Call Trace: [<c017eb4f>] [<c017fc44>] [<c0180115>] [<c018a1c8>] [<c017bb3a>] [<c018738f>] [<c0177a13>] [<d0871044>] [<c0178274>] [<c0142e36>] [<c013c75f>] [<c013c7f8>] [<c0108f77>] [<c010002b>]

**OODS!** 

## Te cyferki nic mi nie mówią!

Zapis ostatnich wywołań. Same adresy, zupełnie niezrozumiałe.

Unable to handle kernel NULL pointer dereference at virtual address 00000014  $*$ pde = 00000000 Oops: 0000 CPU: 0 EIP: 0010:[<c017d558>] EFLAGS: 00210213 eax: 00000000 ebx: c6155c6c ecx: 00000038 edx: 00000000 esi: c672f000 edi: c672f07c ebp: 00000004 esp: c6155b0c ds: 0018 es: 0018 ss: 0018 Process tar (pid: 2293, stackpage=c6155000) Stack: c672f000 c672f07c 00000000 00000038 00000060 00000000 c6d7d2a0 c6c79018 00000001 c6155c6c 00000000 c6d7d2a0 c017eb4f c6155c6c 00000000 00000098 c017fc44 c672f000 00000084 00001020 00001000 c7129028 00000038 00000069 Call Trace: [<c017eb4f>] [<c017fc44>] [<c0180115>] [<c018a1c8>] [<c017bb3a>] [<c018738f>] [<c0177a13>] [<d0871044>] [<c0178274>] [<c0142e36>] [<c013c75f>] [<c013c7f8>] [<c0108f77>] [<c010002b>]

**OODS!** 

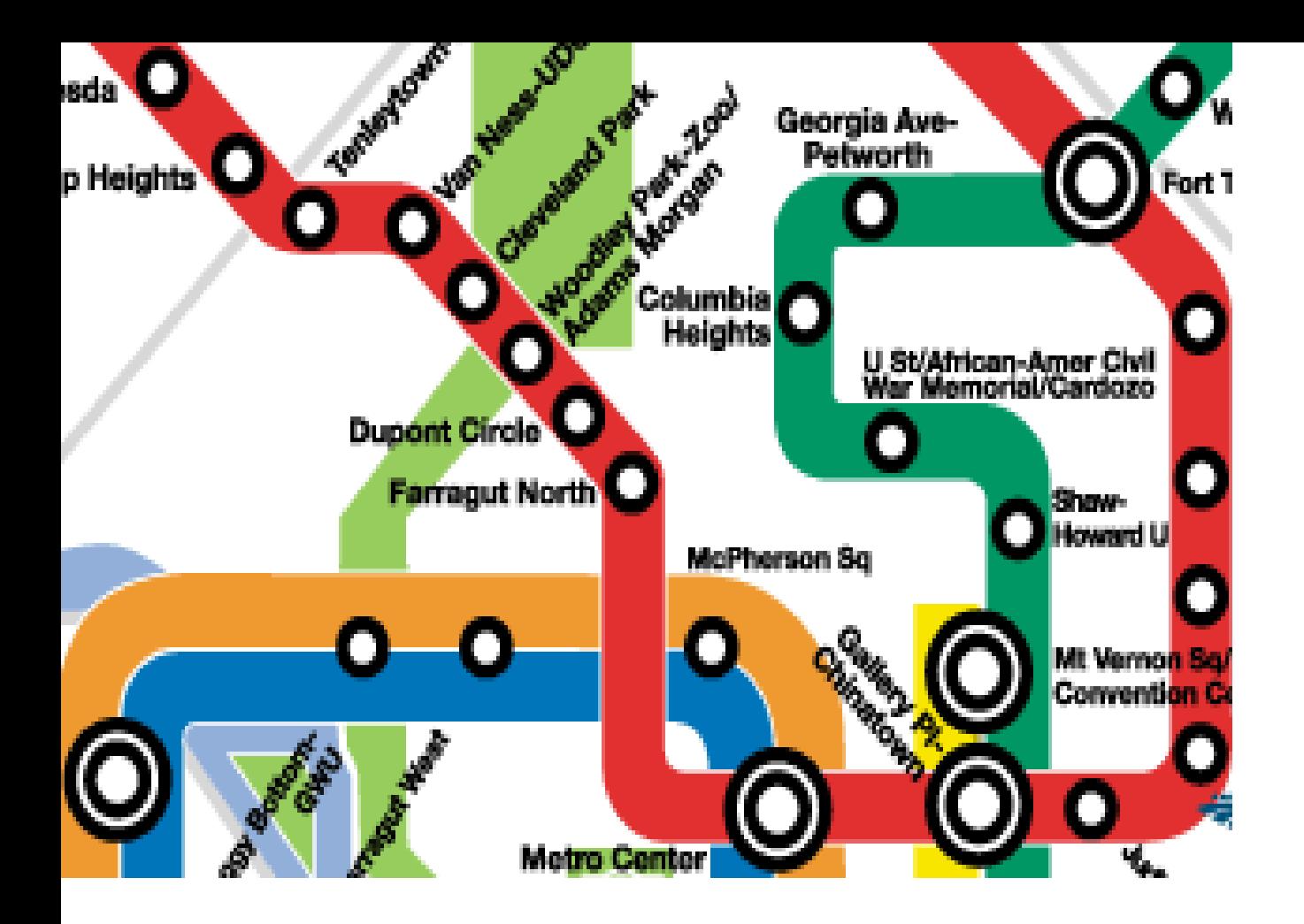

# System.map na ratunek!

#### **Lokacja pliku:** /boot/System.map-`uname -n`

Plik z symbolami dla jądra Linuxa. Uwaga: nie ma tam symboli modułów ładowanych dynamicznie!

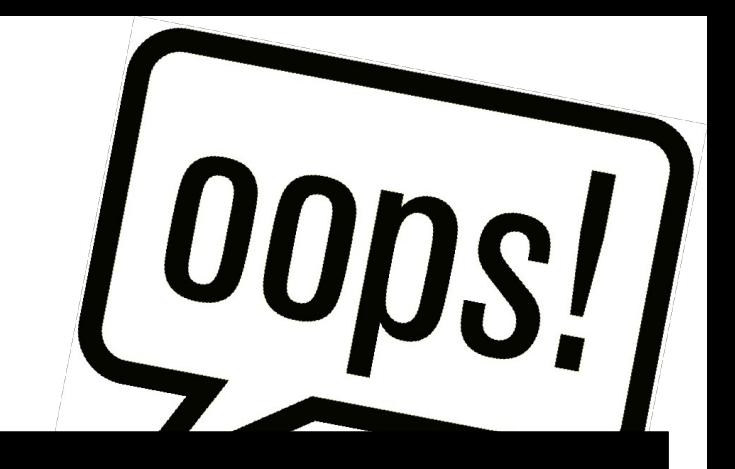

(z oops) EIP: 0010:[<c017d558>]

#### (z pliku System.map)

.... c017cdf0 T reiserfs\_dir\_fsync c017ce80 t reiserfs\_readdir c017d2f0 t create\_virtual\_node c017d780 t check\_left c017d8d0 t check\_right

....

 $EIP =$  function base address  $+$  instruction offset

## **Inny przydatny program ksymoops**

- Czyta tekst oopsa z Oops.file, klogd, kmsg lub z konsoli
- Na podstawie informacji z System.map, /proc/ksyms i /lib/modules tłumaczy adresy z oops na symbole

# **klogd**

- Demon
- Loguje wiadomości jądra (w tym oopsy i wyjście printk!)
- Próbuje automatycznie tłumaczyć symbole (również te z modułów ładowanych dynamicznie)

## **Dodatkowo**

Debugowanie przy pomocy prostych narzędzi

- Co jeszcze potrafi ps?
- strace i ltrace
- Funkcje z API kernela: printk, BUG, panic

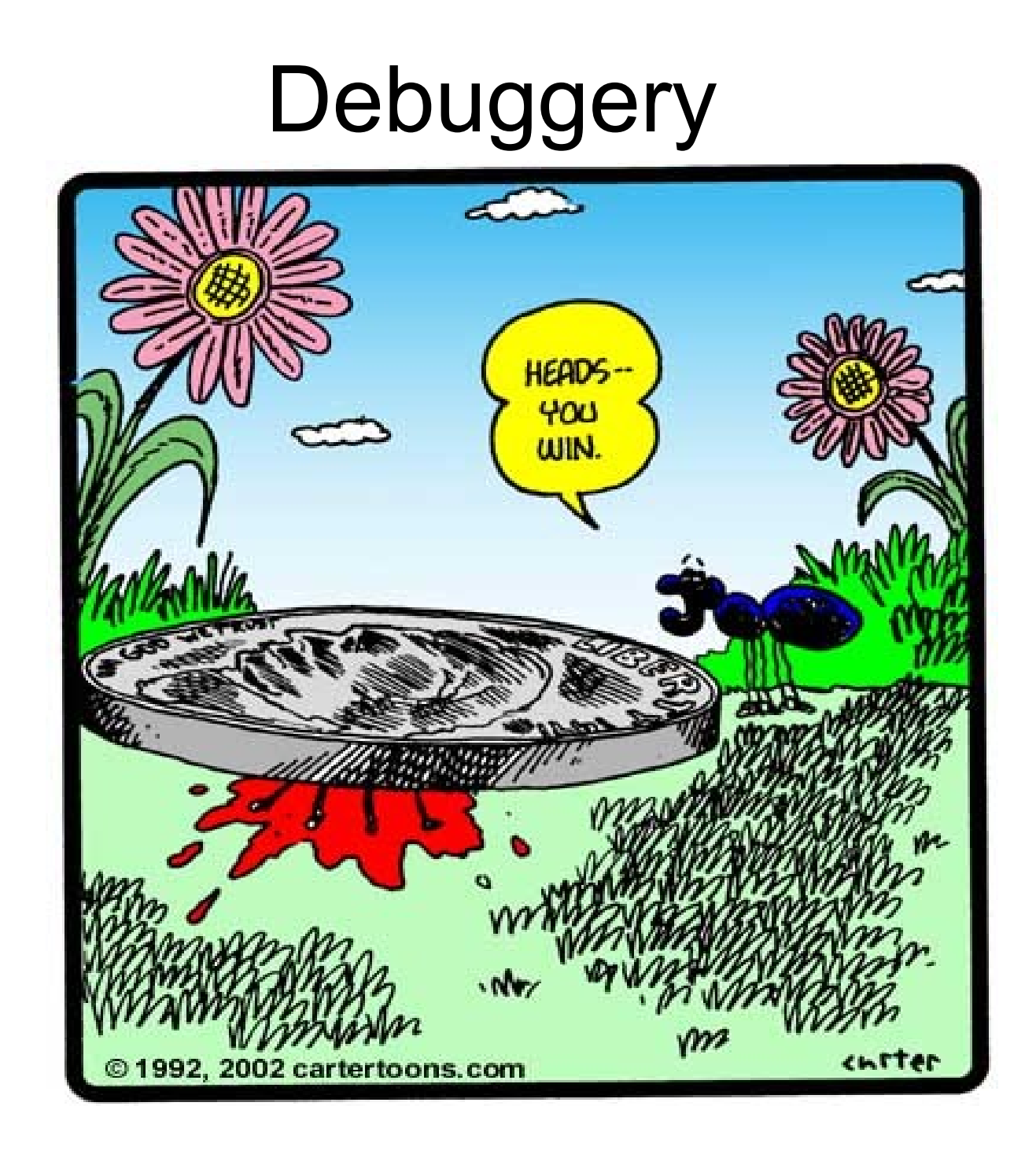

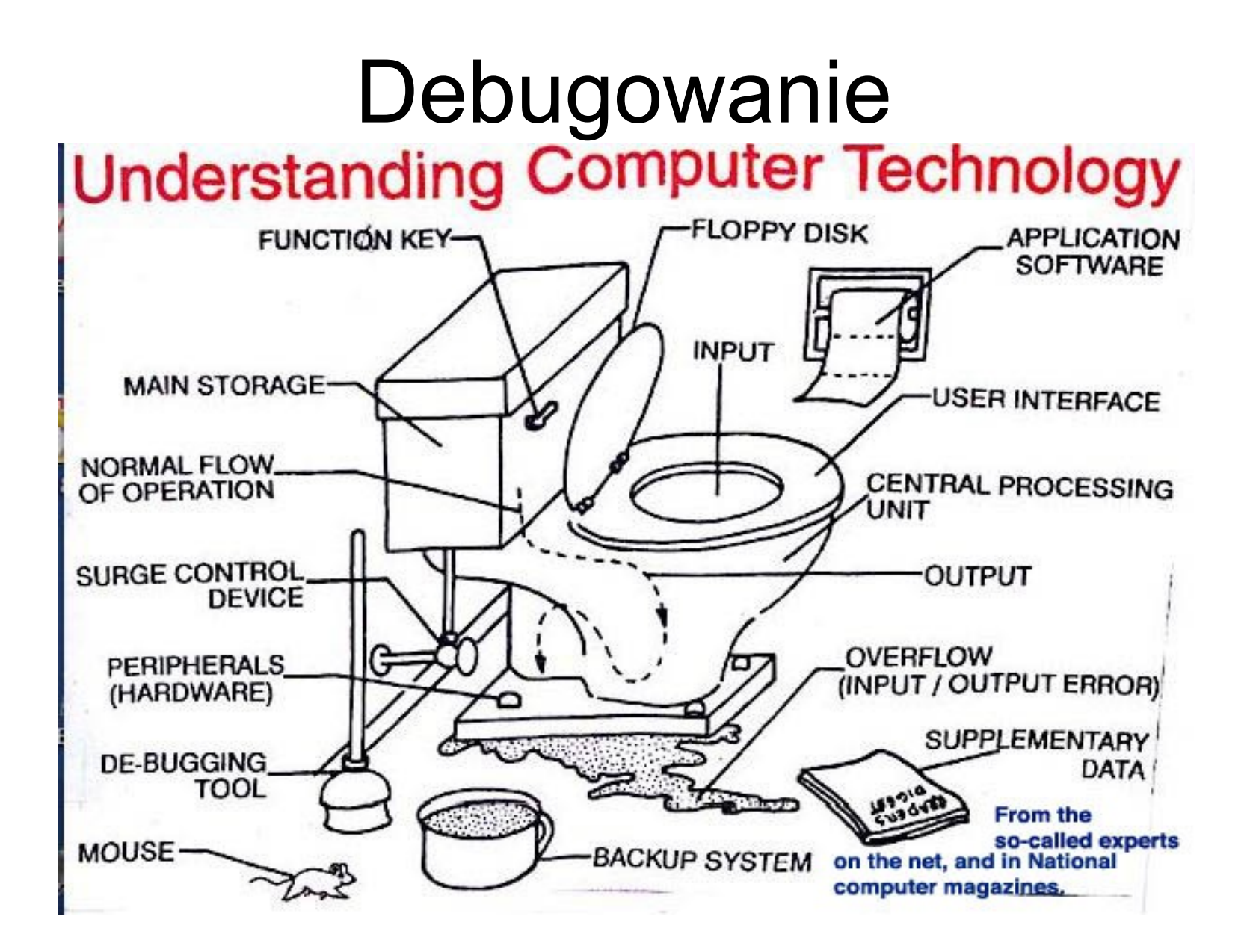

## Debugowanie a debugowanie jądra

- Są istotne różnice techniczne:
- Programy/biblioteki użytkownika korzystają z API jądra. Jeżeli debuger zatrzymał jądro to z czego sam korzysta?
- Symbole są lub nie są
- Kod źródłowy to samo
- Praktycznie nie do ominięcia "zabawy" z jądrem

## Realizacja debugowania – user level

● Programy poziomu użytkownika:

ptrace rulez!

Dobry początek to 'man ptrace' i google (jak zwykle...) albo np.

<http://www.linuxjournal.com/article/6100>

funkcja systemowa(syscall) pozwalająca m.in za pomocą sygnałów (głównie

SIGTRAP) kontrolowanie wykonywania się procesu potomnego(i nie tylko).

## Realizacja debugowania - kernel

● UML

 No tak, można się wykręcić UMLem, debuger działa na innym jądrze niż debugowane więc jest ok. Pozostaje komplikacja używania (ale do przejścia)

• Kernel-level debugger:

 Prawdziwy debuger poziomu jądra. Działa jako kod jądra. Prawdziwa moc ale sporo problemów i niewygód.

## Konsekwencje wyboru

- UML:
	- trzeba mieć UMLa :)
	- Trzeba umieć gdb i łączenie gdb z UML
	- Można słuchać MP3 debugując jądro :)
- Kernel-level debugger:
	- Patch na źródła kernela i ich rekompilacja prawie nieunikniona
	- Jeśli coś może się nie udać to się nie uda
	- Debuger blokuje wykonywanie się systemu operacyjnego. Do MP3 sugerowany odtwarzacz chyba że robimy to na maszynie wirtualnej...
	- Czasami na prawdziwym systemie debugger/debugowany działa inaczej niż na VM

## Choose Your weapon

- GDB do UML'a (o tym za chwilę)
- KDB nie source-level! H4rdc0re azm c0dE
- KGDB source-level, ale konieczne są 2 komputery i połączenie rs232
- Inne różnie

## GDB

 przeznaczony głównie (jak większość debugerów pod linuxa) do debugowania programów do których mamy kod źródłowy lub zostały skompilowane z symbolami (najprościej: -g do opcji gcc, pliki obiektowe to temat na inną prezentację).

Podstawowe polecenia:

- − Help, help cmd od czegoś trzeba zacząć
- − run zaczyna wykonywanie załadowanego programu
- − continue wznawia wykonanie(po np złapaniu się na pułapkę)
- − next przechodzi do następnej instrukcji (wykonując bierzącą oczywiście)
- − step jw. Ale wchodzi w wywołania funkcji
- − list, list xx wylistowuje linijki kodu
- − break fname, break xx = breakpoint na funkcję/nr linijki
- − print v wypisuje wartość zmiennej v
- − set variable = value ustawia wartość zmiennej
- − quit n/c

## KDB

- Instalacja:
	- ściągamy "źródła" czyli patche do jądra
	- bunzip2
	- cd linux; patch -p1 < kdb-xxx-common; patch -p1 < kdbxxx-arch
	- make menuconfig; "włączamy" kdb(być może trzeba dociągnąć "apt-get install libncurses-dev"
	- rekompilka jądra w zależności od dystrybucji
	- restart
	- $\bullet$  ....
	- ponowna rekompilacja :)

## KDB podstawy

- Hotkey: Pause/Break
- <http://www-128.ibm.com/developerworks/linux/library/l-kdbug/>
	- − id disassemblacja kodu od wskazanego adresu(id shedule od aktualnego)
	- − md, mdr wyświetla zawartość pamięci pod zadanym adresem
	- − mm ustawia pamięć
	- − rd, rm– pokazanie/modyfikacja stanu rejestrów
	- − Bp, bph, bpha, bl, bc, be, bd, ustawia breakpoint na symbol/adres, bl listuje wszystkie breakpointy, bc kasuje wybrane, be/bd włączają wyłączają wyrbane
	- − bt, btp backtrace, próba śledzenia ścieżki dojścia do aktualnej instrukcji. Bpt na zadany pid
	- − Go jak run w gdb

#### Slajd z "życia" kernel panic po rekompilce z kdb

#### kdb> rd

leax = 0x00000000 ebx = 0xc0345610 ecx = 0xc033e5d0 edx = 0x00000000 esi = 0xc044ffc0 edi = 0x00000000 esp = 0xcfee1f44 eip = 0xc01b519b  $e$ bp = 0xcfee1f44 xss = 0x00000068 xcs = 0x00000060 eflags = 0x00000256  $xds = 0 \times 0000007$ b  $xes = 0 \times 0000007$ b origeax = 0x00000000 &regs = 0xcfee1f10 kdb> id %eip **Øxc01b519b kdb panic+0x23:** xor %eax, %eax **Øxc01b519d kdb\_panic+0x25:** leave **Øxc01b519e kdb panic+0x26:** ret **Øxc01b519f kdb panic+0x27:**  $\bf{nop}$ Øxc01b51a0 kdb\_read: push %ebp **Øxc01b51a1 kdb read+0x1:** %esp,%ebp MOV  $B \times cB1b51a3$  kdb read+ $B \times 3$ : push %edi **Øxc01b51a4 kdb read+0x4:**  $vush$ %esi  $0 \times c01b51a5$  kdb read+ $0 \times 5$ : push %ebx **Øxc01b51a6 kdb read+0x6:** sub  $$8x48$ ,  $8e$ sp **Øxc01b51a9 kdb read+0x9:**  $B \times B$ ebp),  $\&$ ea $\times$ MOV 0xc01b51ac kdb read+0xc:  $Qxc$  $e$  $b$  $p$  $)$ ,  $%$  $ed$  $x$ **MOV Øxc01b51af kdb read+0xf:** %eax.0xffffffdc(%ebp) MOV  $\beta \times c \cdot \beta 1 b 5 1 b 2$  kdb read+ $\beta \times 12$ : 0xfffffffe(%edx,%eax,1),%edx lea Bxc01b51b6 kdb read+0x16: MOV %edx, 0xffffffd8(%ebp) Øxc01b51b9 kdb\_read+0x19: %eax.%eax xor kdb> bt Stack traceback for pid 1 0xc127f670  $\mathbf{1}$  $8<sub>1</sub>$ R 0xc127f900 \*init 0 **EBP** EIP Function (args) 0xcfee1f44 0xc01b519b kdb\_panic+0x23 (0xc0345610, 0x0, 0xc044ffc0, 0xcfee0000, 0  $x200$ Bxc0122c3d notifier call chain+0x1c (0xc044ffa0, 0x0, 0xc044ffc0, 0x0  $0 \times c$ fee $0000$ 0xcfee1f84 0xc0118be8 panic+0x80 (0xc02e8cba, 0xcfee0000, 0x200, 0xbfffff00) 0xcfee1f9c 0xc011acd3 do exit+0x3d (0x200, 0x2, 0x2, 0xcfee1fbc, 0xc011b0d2) 0xcfee1fb0 0xc011b0c2 sys exit group  $0 \times c0105fc3$  syscall\_call+0x7 kdb> cpu Ø Entering kdb (current=0xc127f670, pid 1) due to cpu switch kdb> \_

## KGDB

- Oprócz instalacji, użytkowanie jest takie jak debugera gdb, bo pracujemy na gdb
- połączenie przez serial-line
- znów patche na jądro
- Dobre wytłumaczenie na: http://www.kernelhacking.org/docs/kernelhackin g-HOWTO/indexs09.html

\*\*\* STOP: 0x00000019 (0x00000000,0xC00E0FF0,0xFFFFEFD4,0xC0000000) **BAD POOL HEADER** 

CPUID:GenuineIntel 5.2.c irgl:1f SYSVER 0xf0000565

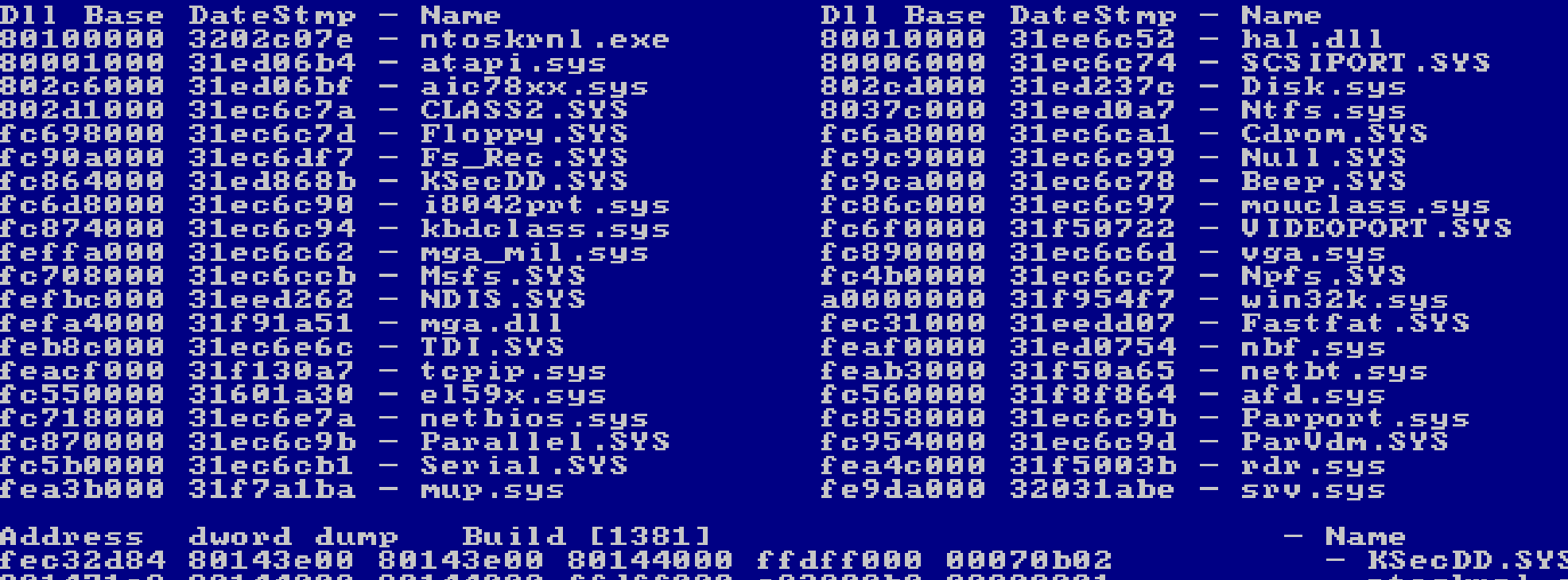

801471c8 80144000 80144000 ffdff000 c03000b0 00000001<br>801471dc 80122000 f0003fe0 f030eee0 e133c4b4 e133cd40 – ntoskrnl.exe  $ntoskr1.exe$ 80147304 803023f0 0000023c 00000034 00000000 00000000  $-$  ntoskrnl.exe

Restart and set the recovery options in the system control panel or the /CRASHDEBUG system start option.

## Inne - LinICE

- Wzorowany na SoftICE bardzo dobrym debugerem poziomu jądra pod systemy M\$
- Działa jako moduł jądra, nie wymagając za tym patchowania/rekompilacji jądra.
- Dużo wygodniejsze poruszanie się po kodzie bez symboli (asm).
- Oczywiście działający lokalnie
- Niestety obecnie teoretycznie działa tylko na jądrach  $2.4.x - 2.6.8$ . W praktyce też niezawsze.

## LinICE

#### ● <http://www.linice.com/>

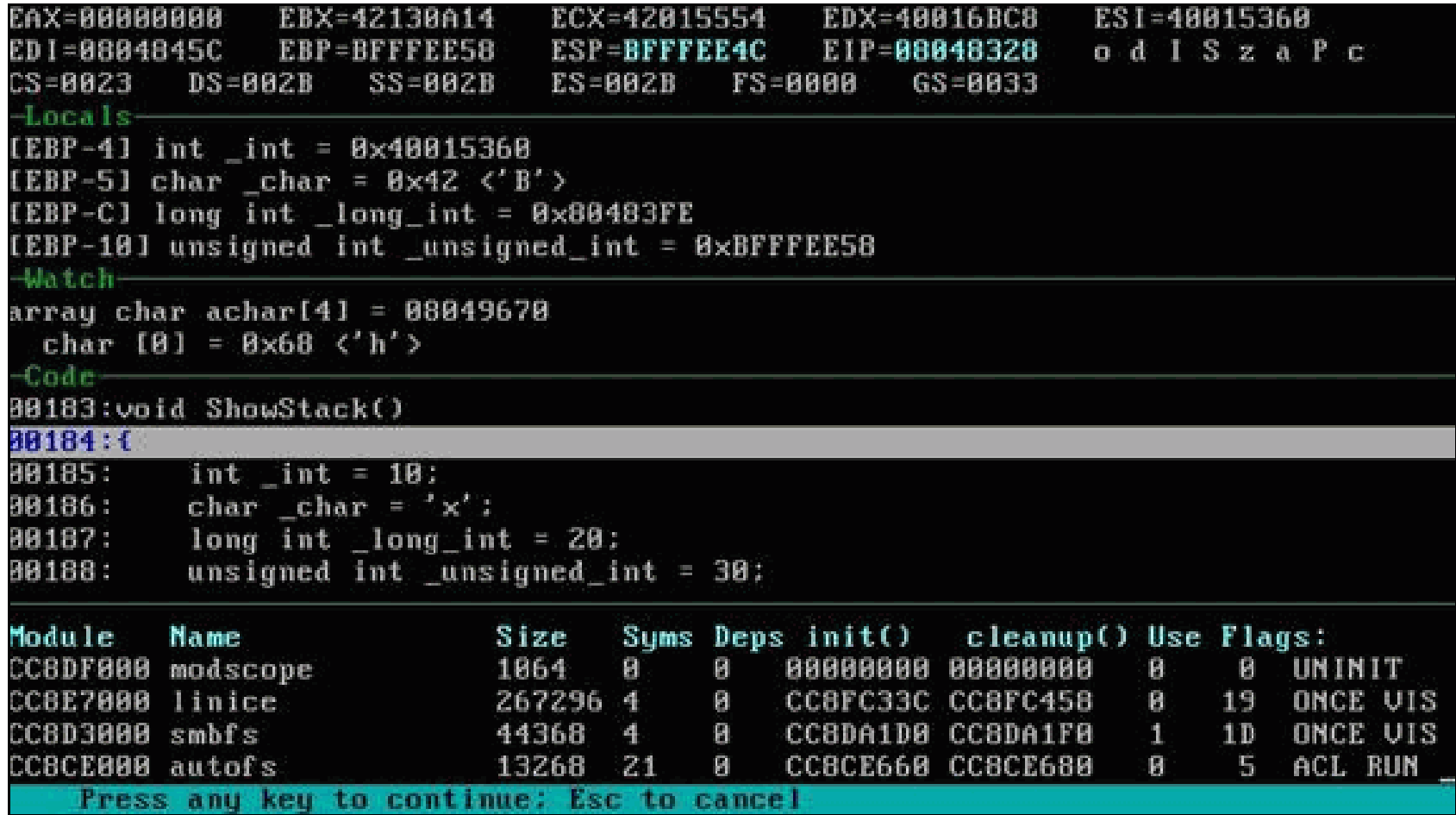

## LinICE cd.

● Podobno da się nawet odpalić w X-ach

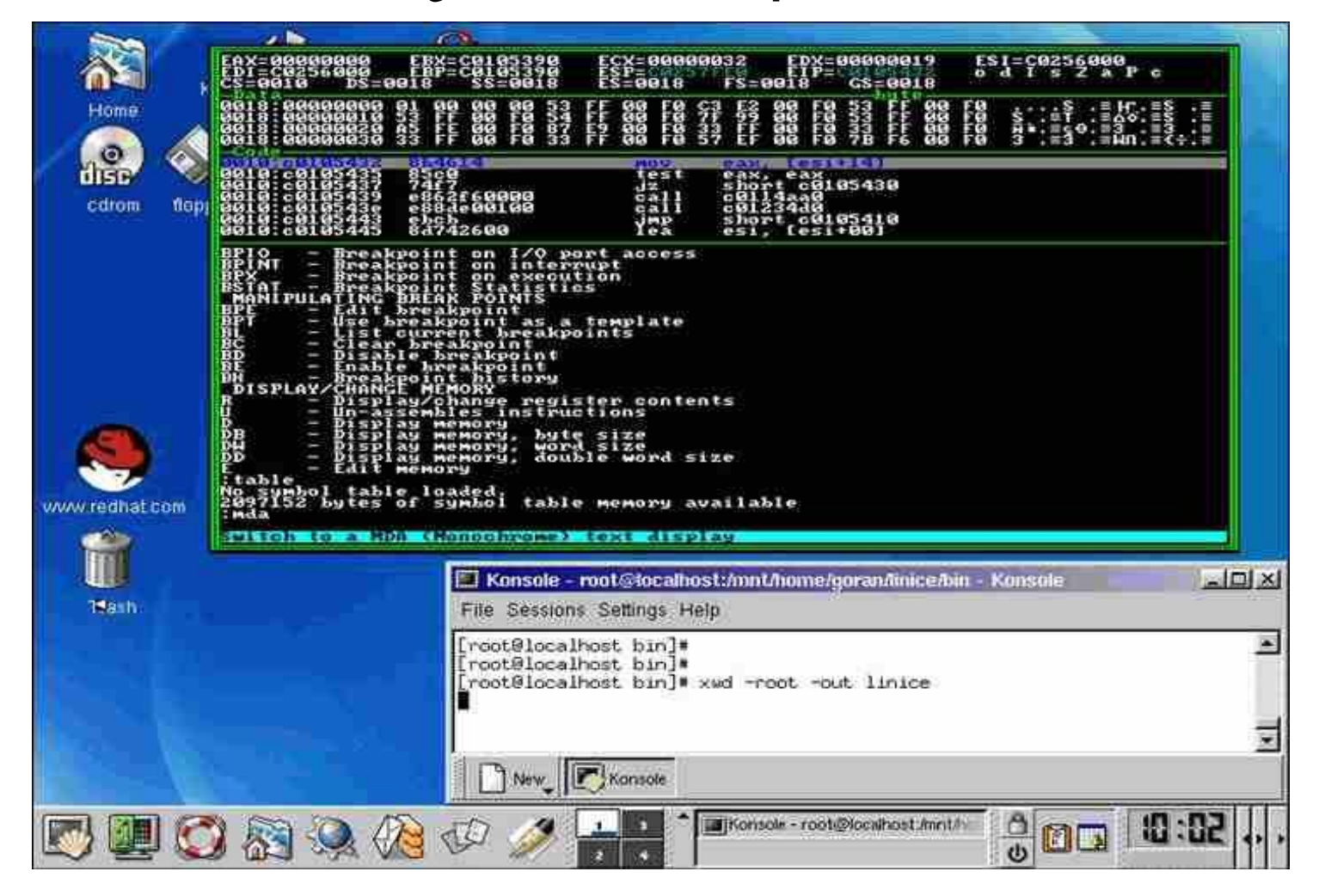

#### Inne - SysRq naciskamy ALT+SysRq+CmdKey

Opcja kompilacji: CONFIG\_MAGIC\_SYSRQ

- 'r' wyłącza tryb surowy klawiatury.
- 'k' killuje wszyskie programy należące do virtualnej konsoli
- 'b' reboot systemu (natychmiast)
- 'u' próbuje przemountować system plików z readonly
- 'p' wypisuje zawartość rejestrów
- 't' wypisuje listę z informacjami o aktalnych zadaniach(tasks)
- 'm' wypisze info o pamięci
- '0'-'9' ustawia log-level aktalnej konsoli
- 'e' -SIGTERM do wszystkiego oprócz init
- 'i' jw ale SIGKILL
- 'l' -SIGKILL do wszystkich włącznie z init

## Hope it works ;)

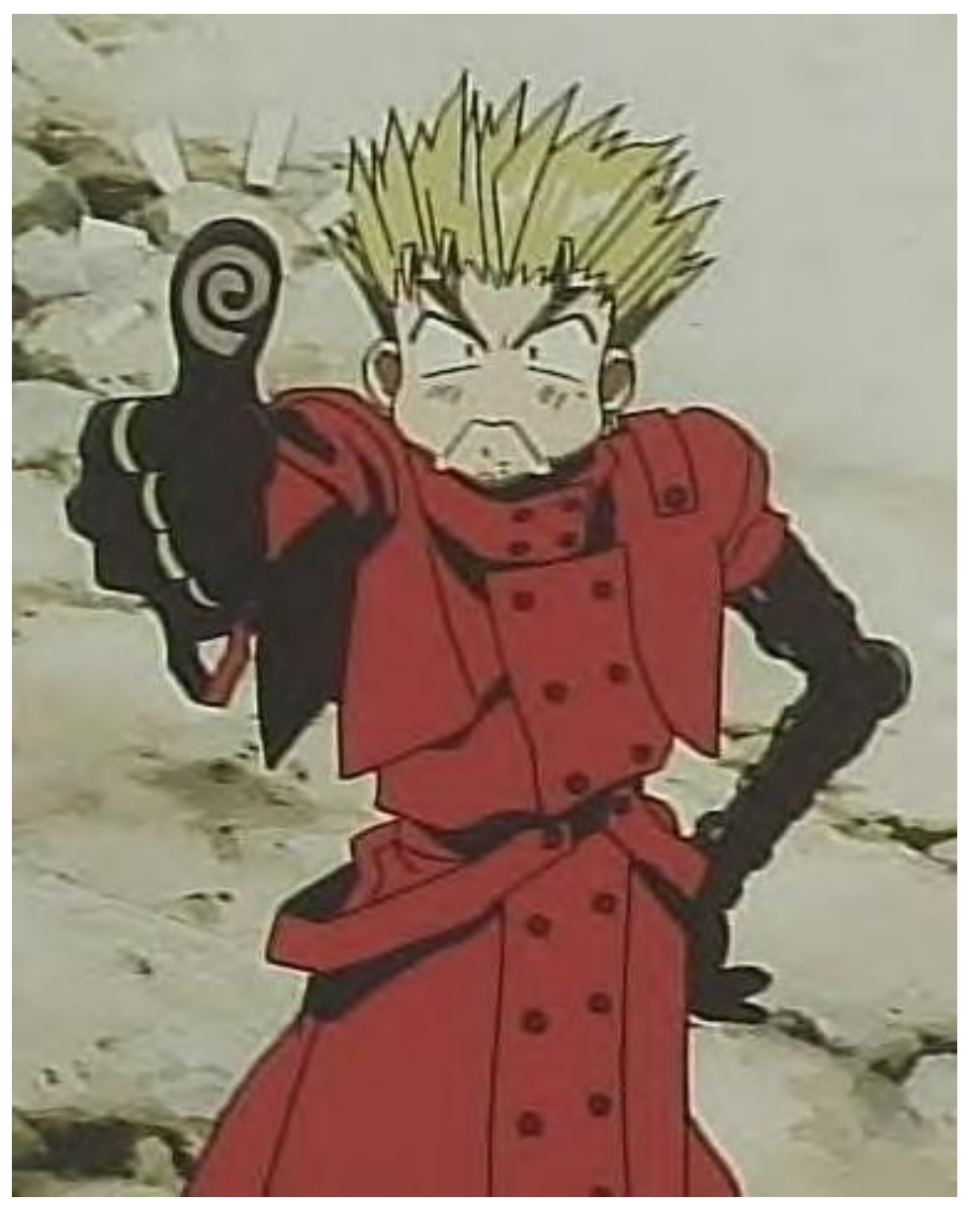

## UML – User Mode Linux

• Co to jest UML? Służy do uruchamiania jądra Linuksa jako proces użytkownika.

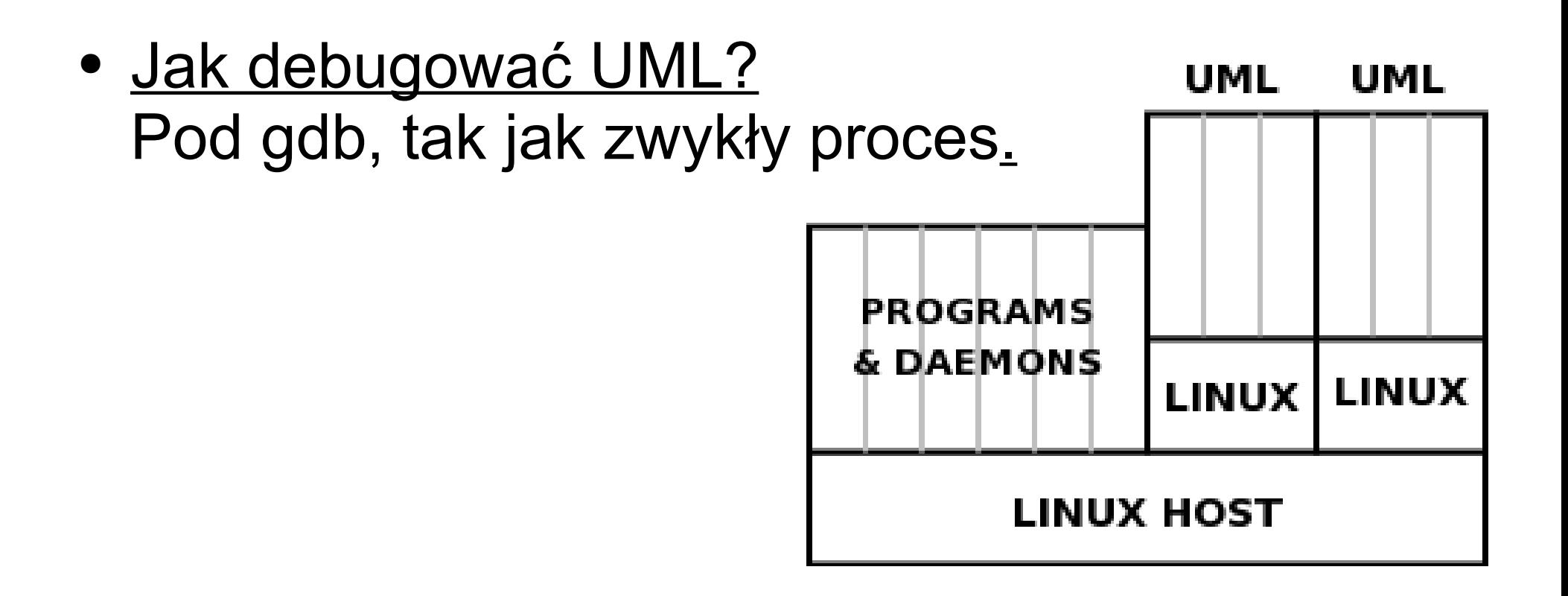

## Instalacja UML

- Ściągnięcie źródeł jądra
- Ściągnięcie patcha
- Zaaplikowanie patcha
- Kompilacja jądra
- Ściągnięcie systemu plików
- Ściągnięcie uml-tools

## Jądro + patch

- Użyjemy wersji jądra 2.6.18.1, na 2.6.17.13 nie ma patcha UML
- Wersja patcha uml-2.6.18.1-bb2

# Kompilacja jądra

- Kompilujemy "spatchowane" jądro make xconfig ARCH=um (konfiguracja) make linux ARCH=um (kompilacja)
- Uzyskujemy program linux

## System plików

- Ściągamy system plików z ulubioną dystrybucją, ze strony: [http://uml.nagafix.co.uk](http://uml.nagafix.co.uk/)
- Zwracamy uwagę, by system plików był kompatybilny z jądrem
- Rozpakowujemy i zapisujemy jako root fs
- Montowanie: mount -o loop root\_fs /katalog

## Uruchamianie UML

- Uruchamianie w zwykłym trybie: ./linux (w katalogu, w którym istnieje root\_fs)
- Uruchamianie z gdb: gdb linux

## Gdb + UML

• Przed uruchomieniem UML w gdb należy wydać dodatkowe polecenia gdb:

(gdb) handle SIGUSR1 pass noprint nostop

(gdb) handle SIGSEGV pass noprint nostop

(żeby zignorować sygnały idące do jądra)

- Uruchamiamy UML: (gdb) run
- W celu przerwania działania UML i przejścia do gdb, wysyłamy sygnał INT do UML

## Debugowanie modułów

- Musimy wykrywać symbole ładowane dynamicznie
- Można do użyć pomocniczego skryptu umlądb
- Można to robić ręcznie
- Szczegóły na stronie: http://user-mode-linux.sf.net/debugging.html

## Bezpieczeństwo

- Procesy wewnątrz UML są widoczne jako wątki w systemie macierzystym
- Procesy wewnątrz UML mają dostęp do całej pamięci jądra UML
	- − W ten sposób proces uruchomiony wewnątrz UML może uzyskać dostęp do procesu macierzystego
- Rozwiązanie patch na jądro systemu macierzystego

## Przydatne strony internetowe

• Strona UML:

[http://user-mode-linux.sourceforge.net](http://user-mode-linux.sourceforge.net/)

- UML debugowanie http://user-mode-linux.sf.net/debugging.html
- Strona ze źródłami jądra Linuksa: [http://www.kernel.org](http://www.kernel.org/)
- Strona z systemami plików różnych dystrybucji: [http://uml.nagafix.co.uk](http://uml.nagafix.co.uk/)
- IRC irc.oftc.net, kanal #uml

### Demonstracja